# **fx**

Markus Albrecht

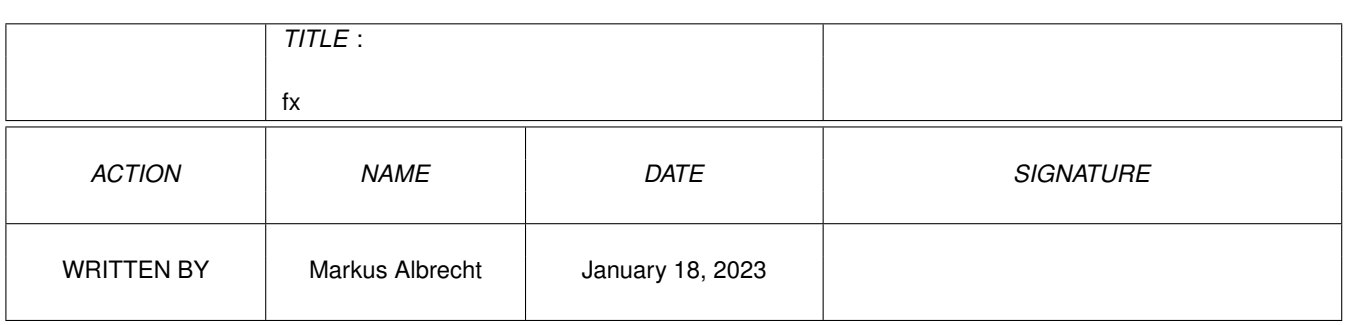

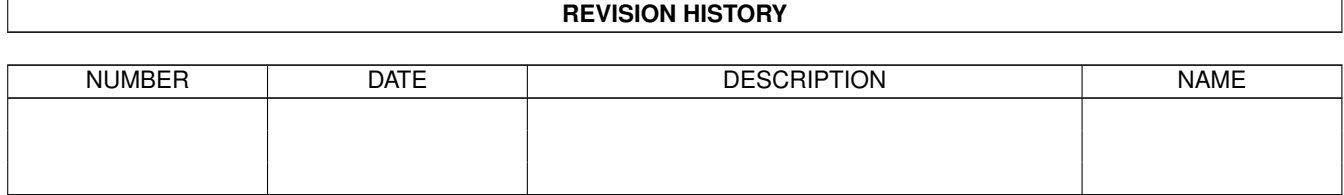

# **Contents**

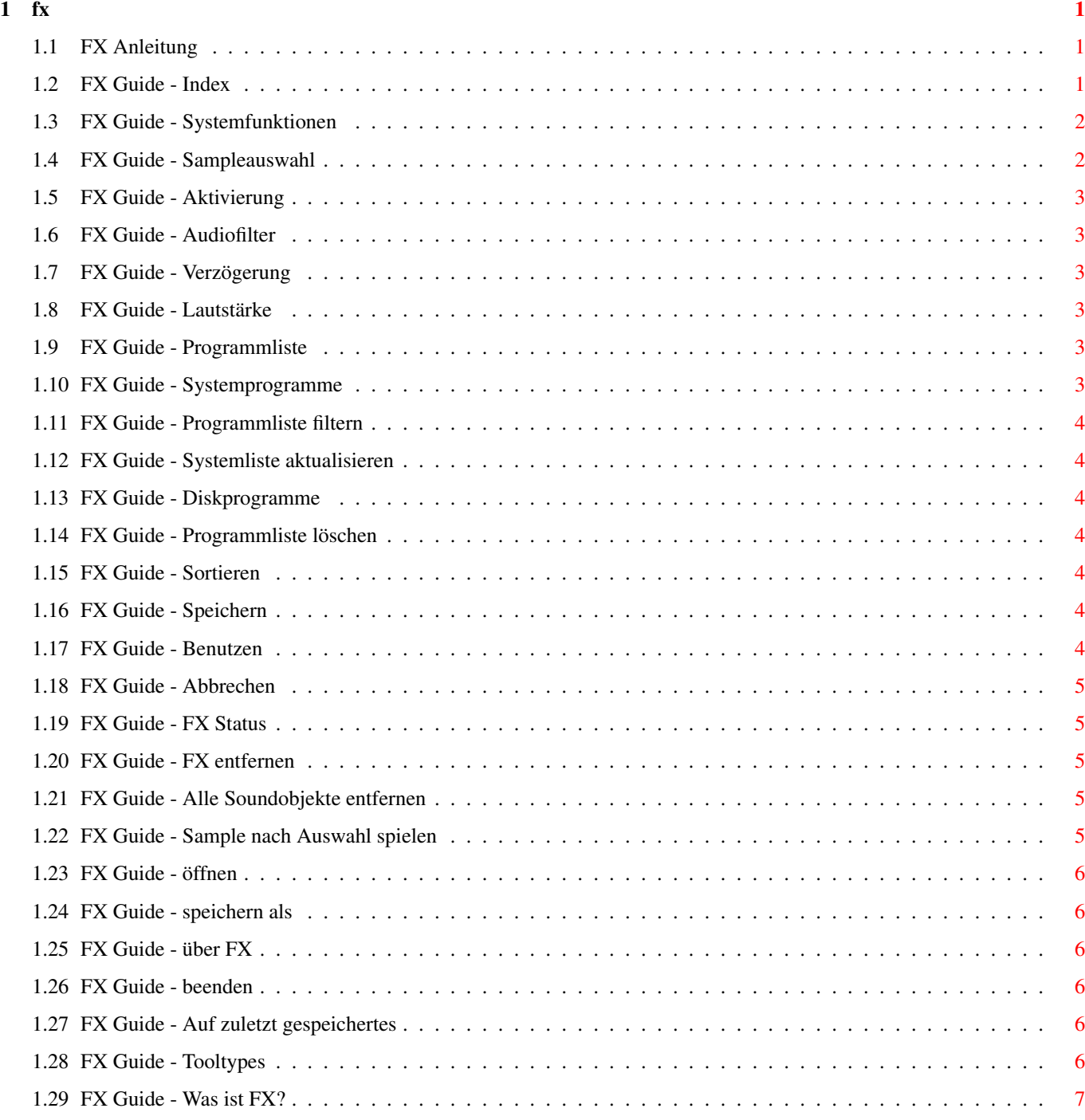

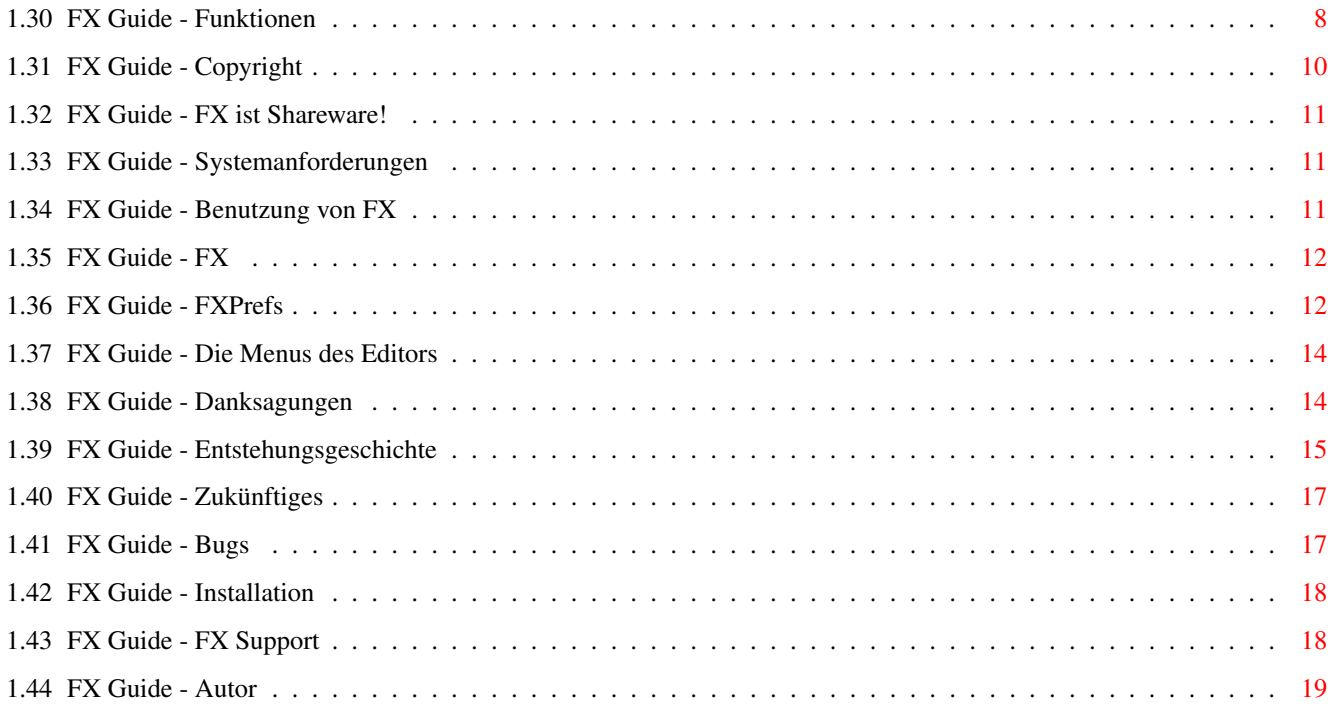

# <span id="page-4-0"></span>**Chapter 1**

# **fx**

### <span id="page-4-1"></span>**1.1 FX Anleitung**

#### ANLEITUNG ZU FX V1.11

Willkommen bei der Anleitung zu FX. Ich möchte im folgenden einen Einblick in die Funktionsweise und andere Dinge von FX geben. Ich bitte Sie, dieses Guide vollständig zu lesen, bevor Sie FX das erste Mal starten. [Copyright](#page-13-1) rechtliches [Registrierung](#page-14-3) FX ist Shareware! [Was ist FX?](#page-10-1) FX Features [Installation](#page-21-2) Wie installiere ich FX? [Systemanforderungen](#page-14-4) Hard- und Software Anforderungen [Benutzung von FX](#page-14-5) Wie dieses und jenes funktioniert [Danksagungen](#page-17-2) Spezieller Dank gebührt ... [Enstehungsgeschichte](#page-18-1) So einstand FX [Zukünftiges](#page-20-2) Und das wird noch eingebaut [Bugs](#page-20-3) Nobody is perfect [Support](#page-21-3) Woher bekomme ich updates? Der FX Support wurde stark erweitert! [Der Autor](#page-22-1) Das bin ich [Index](#page-4-3) Alles auf einen Blick

### <span id="page-4-2"></span>**1.2 FX Guide - Index**

<span id="page-4-3"></span>INDEX FXPrefs Haupteinstellungen [Systemfunktionen](#page-5-2) [Auswahl der Tondatei](#page-5-3)

[Funktion aktivieren](#page-6-6) [Audiofilter](#page-6-7) [Verzögerung](#page-6-8) [Lautstärke](#page-6-9) FXPrefs Programmanager [Programmliste](#page-6-10) [Systemprogramme](#page-6-11) [Programmliste filtern](#page-7-7) [Systemliste aktualisieren](#page-7-8) [Diskprogramme](#page-7-9) [Programmliste löschen](#page-7-10) [Sortieren](#page-7-11) FXPrefs FX Kontrolle [FX ist aktiv/inaktiv](#page-8-5) [FX entfernen](#page-8-6) [Alle Soundobjekte entfernen](#page-8-7) [Sample nach Auswahl spielen](#page-8-8) FXPrefs Menüs [öffnen ...](#page-9-6) [speichern als ...](#page-9-7) [über FX](#page-9-8) [beenden](#page-9-9) [auf zuletzt gespeichertes](#page-9-10) Sonstiges [Tooltypes](#page-9-11)

### <span id="page-5-0"></span>**1.3 FX Guide - Systemfunktionen**

#### <span id="page-5-2"></span>**SYSTEMFUNKTIONEN**

In dieser Eingabeliste sind alle Systemereignisse aufgelistet, die von FX unterstützt werden. Mit einem Doppelclick auf ein Ereignis kann die dazugehörige Tondatei abgespielt werden.

### <span id="page-5-1"></span>**1.4 FX Guide - Sampleauswahl**

#### <span id="page-5-3"></span>SAMPLEAUSWAHL

Mit diesem PopASL Objekt kann ein mit einem standard Dateiauswahlfenster eine Tondatei ausgewählt werden. Wenn es gewünscht wird, dann wird die gewählte Tondatei sofort nach dem Schließen des Auswahlfensters abgespielt. Wenn noch keine Datei zu dem eingestellten Ereignis gewählt wurde, wird die Funktion aktiviert und die Laustärke auf 64 gesetzt.

### <span id="page-6-0"></span>**1.5 FX Guide - Aktivierung**

#### <span id="page-6-6"></span>AKTIVIERUNG

Mit diesem Schalter kann jedes einzelne Ereignis an und ausgeschaltet werden. Wenn es deaktiviert ist, so wird die entsprechende Abspielroutine nicht in der dazugehörigen Systemfunktion installiert. Dies spart Speicher und eventuell ein wenig Rechenzeit.

### <span id="page-6-1"></span>**1.6 FX Guide - Audiofilter**

#### <span id="page-6-7"></span>AUDIOFILTER

Der Hardware Audiofilter ist zur Zeit noch nicht verfügbar.

### <span id="page-6-2"></span>**1.7 FX Guide - Verzögerung**

#### <span id="page-6-8"></span>VERZÖGERUNG

Unter OS3.0 kann man hier eine Zeitspanne einstellen, die beim Abspielen einer Tondatei auf deren Ende gewartet werden soll. 50 entspricht hier einer Sekunde. Diese Funktion wird unter OS3.1 nicht mehr berücksichtigt und ist somit unter OS3.1 bedeutungslos.

### <span id="page-6-3"></span>**1.8 FX Guide - Lautstärke**

#### <span id="page-6-9"></span>LAUTSTÄRKE

Hier kann man für jedes einzelne Ereignis eine separate Lautstärke einstellen.

### <span id="page-6-4"></span>**1.9 FX Guide - Programmliste**

#### <span id="page-6-10"></span>PROGRAMMLISTE

In der Programmliste werden alle Programme aufgelistet, die keine Tondateien abspielen sollen oder nur die Programme, die Tondateien abspielen sollen. Dies kann von Ihnen frei gewählt werden. Wenn Sie einen Eintrag mit einem Doppelclick anwählen, können Sie den gewählten Eintrag aus der Liste löschen.

### <span id="page-6-5"></span>**1.10 FX Guide - Systemprogramme**

#### <span id="page-6-11"></span>SYSTEMPROGRAMME

In dieser Liste sind alle Tasks aufgelistet, die sich beim Start von FXPrefs im Speicher befanden. Wenn Sie einen Eintrag mit einem Doppelclick anwählen, so wird dieser Eintrag in die Programmliste eingefügt.

### <span id="page-7-0"></span>**1.11 FX Guide - Programmliste filtern**

#### <span id="page-7-7"></span>PROGRAMMLISTE FILTERN

Mit diesem Schalter können Sie wählen, ob die in der Programmliste angezeigten Programme Tondateien abspielen sollen oder nicht.

### <span id="page-7-1"></span>**1.12 FX Guide - Systemliste aktualisieren**

#### <span id="page-7-8"></span>SYSTEMLISTE AKTUALISIEREN

Mit diesem Schalter können Sie Systemliste aktualisieren und eventuell neugestartete Programme in diese Liste aufnehmen.

### <span id="page-7-2"></span>**1.13 FX Guide - Diskprogramme**

#### <span id="page-7-9"></span>DISKPROGRAMME

Mit diesem Schalter können sie mit Hilfe eines Dateiauswahlfensters Programme auswählen, die dann in die Programmliste eingefügt werden.

### <span id="page-7-3"></span>**1.14 FX Guide - Programmliste löschen**

#### <span id="page-7-10"></span>PROGRAMMLISTE LÖSCHEN

Mit diesem Schalter können Sie die gesamte Programmliste löschen, Sie brauchen also nicht jeden Eintrag einzeln anzuwählen.

### <span id="page-7-4"></span>**1.15 FX Guide - Sortieren**

#### <span id="page-7-11"></span>SORTIEREN

Mit dem jeweiligen Schalter können Sie entweder die Programmliste oder die Systemprogramme sortieren.

### <span id="page-7-5"></span>**1.16 FX Guide - Speichern**

#### SPEICHERN

Dieser Schalter sichert Ihre Einstellungen dauerthaft auf Ihrer Festplatte.

### <span id="page-7-6"></span>**1.17 FX Guide - Benutzen**

#### BENUTZEN

Hiermit werden Ihre Einstellungen nur temporär im Speicher gesichert.

### <span id="page-8-0"></span>**1.18 FX Guide - Abbrechen**

#### **ABBRECHEN**

Dies beendet FXPrefs ohne jede Änderung.

### <span id="page-8-1"></span>**1.19 FX Guide - FX Status**

#### <span id="page-8-5"></span>FX STATUS

In diesem Textfeld wird angezeigt ob FX beim Start von FXPrefs bereits lief oder nicht. Wenn dies der Fall ist, so kann FX auch von FXPrefs entfernt werden. Es ist also nicht notwendig FX ein zweites mal zu starten um dies zu erreichen.

### <span id="page-8-2"></span>**1.20 FX Guide - FX entfernen**

#### <span id="page-8-6"></span>FX ENTFERNEN

Wenn dieser Schalter anwählbar ist, befand sich FX beim Start von FXPrefs bereits im Speicher und kann nun auch von FXPrefs aus entfernt werden. Anschließend ist dieser Schalter nicht mehr wählbar.

### <span id="page-8-3"></span>**1.21 FX Guide - Alle Soundobjekte entfernen**

#### <span id="page-8-7"></span>ALLE SOUNDOBJEKTE ENTFERNEN

Dieser Schalter entfernt alle hängengebliebenen Soundobjekte aus dem Speicher. Dies ist besonders dann sinnvoll, wenn alle Soundkanäle belegt waren, aber die datatypes.library dennoch versucht eine Tondatei zu spielen. Wenn Sie diese Aktion durchführen werden Sie am Ende der Löschung darüber informiert, daß alle Soundobjekte entfernt wurden. Dies dauert selbst bei zahlreichen Soundobjekten nur maximal ein paar Sekunden. Solange können Sie keine Eingaben vornehmen.

### <span id="page-8-4"></span>**1.22 FX Guide - Sample nach Auswahl spielen**

#### <span id="page-8-8"></span>SAMPLE NACH AUSWAHL SPIELEN

Mit diesem Schalter können Sie wählen, ob Sie direkt nach der Auswahl einer Tondatei diese hören wollen. Dieser Schalter wird bei jedem Start von FXPrefs neu gesetzt, wenn FX aktiv ist, so ist dieser Schalter nicht eingeschaltet, wenn FX nicht aktiv ist, so ist dieser Schalter aktiviert. Dieser Schalter wird beim Speichern der Einstellungen nicht berücksichtigt.

### <span id="page-9-0"></span>**1.23 FX Guide - öffnen**

<span id="page-9-6"></span>ÖFFNEN

Dieser Menüpunkt lädt eine FXPrefsdatei.

### <span id="page-9-1"></span>**1.24 FX Guide - speichern als**

#### <span id="page-9-7"></span>SPEICHERN ALS

Dieser Punkt ermöglicht das Speichern der Einstellungen unter einem anderen Namen als FX.PREFS in einem anderen Verzeichnis als ENVARC:.

### <span id="page-9-2"></span>**1.25 FX Guide - über FX**

#### <span id="page-9-8"></span>ÜBER FX

Dieser Punkt öffnet ein weiteres Fenster in dem ein paar Informationen über FX und MUI genannt werden.

### <span id="page-9-3"></span>**1.26 FX Guide - beenden**

#### <span id="page-9-9"></span>**BEENDEN**

Dies beendet FXPrefs auf die gleiche Weise wie Abbrechen.

### <span id="page-9-4"></span>**1.27 FX Guide - Auf zuletzt gespeichertes**

#### <span id="page-9-10"></span>AUF ZULETZT GESPEICHERTES

Hiermit können Sie veränderte Einstellungen auf die zuletzt gespeicherten Einstellungen zurücksetzen.

### <span id="page-9-5"></span>**1.28 FX Guide - Tooltypes**

#### <span id="page-9-11"></span>**TOOLTYPES**

Das einzige Tooltype wird derzeit von FX unterstützt. Mit SHOWINFO=<secs> können Sie beim Start von FX ein Infofenster anzeigen lassen, daß für die angegebene Anzahl Sekunden auf dem Bildschirm erscheint. Dieses Fenster verzögert nicht die Installation von FX!

### <span id="page-10-0"></span>**1.29 FX Guide - Was ist FX?**

#### <span id="page-10-1"></span>WAS IST FX?

Mit FX ist es möglich diverse Intuitionereignisse mit Samples zu unterlegen. FX benutzt zum Abspielen der Samples die datatypes.library. Für Sie bedeutet dies, daß Sie beliebige Sampleformate benutzen können, sofern Sie ein entsprechendes Datatype für dieses Format besitzten. Sie sind damit nicht mehr an Standard-IFF Samples gebunden. Zur Zeit können folgende [Systemfunktionen](#page-11-1) von Sounds begleitet werden: intuition.library: - OpenWindow() Offset: -204 - OpenWindowTagList() Offset: -606 - ActivateWindow() Offset: -450 - WindowToFront() Offset: -312 - WindowToBack() Offset: -306 - CloseWindow() Offset: -72 - OpenScreen() Offset: -198 - OpenScreenTagList() Offset: -612 - ScreenToFront() Offset: -252 - ScreenToBack() Offset: -246 - CloseScreen() Offset: -66 - OpenWorkBench() Offset: -210

- WBenchToFront() Offset: -342
- WBenchToBack() Offset: -336
- CloseWorkBench() Offset: -78

- AutoRequest() Offset: -348 dos.library:

- LoadSeg() Offset: -150

- NewLoadSeg() Offset: -768
- 
- UnLoadSeg() Offset: -156
- Rename() Offset: -78
- DeleteFile() Offset: -72

layers.library:

- BehindLayer() Offset: -54
- CreateBehindLayer() Offset: -42
- CreateUpfrontLayer() Offset: -36
- DeleteLayer() Offset: -90
- MoveLayer() Offset: -60
- MoveLayerInFrontOf() Offset: -168
- MoveSizeLayer() Offset: -180
- ScrollLayer() Offset: -72
- SizeLayer() Offset: -66
- UpfrontLayer() Offset: -48

### <span id="page-11-0"></span>**1.30 FX Guide - Funktionen**

<span id="page-11-1"></span>Dieser Abschnitt dient zur Erläuterung der einzelnen Funktionen und ist nur für Leute relevant, die ein wenig Hintergrundwissen über das AmigaOS besitzen. Intuition.library: Mit diesen Funktionen können allgmeine Fenster und Bildschirmoperationen getätigt werden. - OpenWindow() Diese Funktion öffnet ein Fenster. Sie wird noch von älteren Programmen benutzt, oder von Programmen, die aus unerfindlichen Gründen zu OS Versionen <2.0 kompatibel bleiben wollen. - OpenWindowTagList() Diese Funktion ist ab OS2.0 im System vorhanden und öffnet ebenso wie OpenWindow() ein Fenster. - ActivateWindow() Ein Fenster aktivieren. - WindowToFront() Ein Fenster nach vorne holen. - WindowToBack() Ein Fenster nach hinten legen. - CloseWindow() Fenster schließen. - OpenScreen() Diese Funktion öffnet einen Bildschirm. (siehe auch OpenWindow() ) - OpenScreenTagList() Einen Bildschirm öffnen. - ScreenToFront() Bildschirm nach vorne holen. - ScreenToBack() Bildschirm nach hinten legen. - CloseScreen()

Bildschirm schließen. - OpenWorkBench() Diese Funktion öffnet den WorkBench Bildschirm. Sie benutzt möglicherweise auch OpenScreen() oder OpenScreenTagList(). - WBenchToFront() Diese Funktion holt die WB nach vorne. - WBenchToBack() Diese Funktion legt die WB nach hinten. - CloseWorkBench() WorkBench Bildschirm schließen. Benutzt möglicherweise CloseScreen(). - AutoRequest() Diese Funktion ist eine einfache Requesterfunktion, sie öffnet einen Requester, wie FXPrefs ihn benutzt. Dos.library: Dies sind die gängisten Funktionen, die mit Dateioperationen zusammenhängen. - LoadSeg() Datei laden, aber nicht ausführen. Diese Funktion wird vom System sehr oft aufgerufen, z.B. wird sie benutzt um Programme von der WB oder vom CLI aus zu laden. - NewLoadSeg() Diese Funktion lädt ebenfalls eine Datei, ist aber erst ab OS2.0 verfügbar. Diese Funktion wird vom System sehr oft aufgerufen, z.B. wird sie benutzt um Programme von der WB oder vom CLI aus zu laden. - UnLoadSeg() Ein Programm, daß mittels LoadSeg() oder NewLoadSeg() geladen wurde, wird wieder aus dem Speicher entfernt. Diese Funktion wird vom System ebenfalls sehr oft aufgerufen. - Rename() Eine Datei umbenennen. - DeleteFile() Eine Datei löschen. layers.library: Diese Funktionen stellen den Grundstock für Fenster und Bildschirme dar. Sie generieren Flächen auf einem beliebigen Schirm, die dann vom System entsprechend weiterverarbeitet werden oder von anderen Programmen genutzt. Layers werden z.B. von Martin Korndörfer's MagicMenu benutzt. Sie können also Ihre Menus mit Sounds unterlegen,

sofern sie MagicMenu benutzen. - BehindLayer() Layer hinter alle anderen Layers legen. - CreateBehindLayer() Ein Layer hinter allen anderen Layers öffnen. - CreateUpfrontLayer() Ein Layer vor allen anderen Layers öffnen. - DeleteLayer() Ein Layer löschen. - MoveLayer() Ein Layer verschieben. - MoveLayerInFrontOf() Layer vor ein anderes Layer legen. - MoveSizeLayer() Layer bewegen und Größe verändern. - ScrollLayer() Layer scrollen - SizeLayer() Größe eines Layers verändern. - UpfrontLayer() Ein Layer vor alle anderen legen.

### <span id="page-13-0"></span>**1.31 FX Guide - Copyright**

### <span id="page-13-1"></span>COPYRIGHT

ICH ÜBERNEHME KEINERLEI VERANTWORTUNG FÜR EVENTUELLE SCHÄDEN, DIE DURCH FX SELBER, ODER DURCH DIE FEHLERHAFTE BENUTZUNG VON FX ENTSTANDEN SIND ODER ENTSTEHEN KÖNNTEN. FX WIRD 'SO WIE ES IST' ZUR VERFÜGUNG GESTELLT UND SIE BENUTZEN ES AUF IHR EIGENES RISIKO. FX IST SHAREWARE UND DIE KOMMERZIELLE WEITERGABE OHNE MEINE SCHRIFTLICHE ERLAUBNIS IST UNTERSAGT. FX DARF FREI KOPIERT UND WEITERGEGEBEN WERDEN SOLANGE DIE, IN DIESEM ARCHIV ENTHALTENEN DATEIEN IN IHRER URSPRÜNGLICHEN FORM ERHALTEN BLEIBEN. ALLE RECHTE VERBLEIBEN AUCH WEITERHIN BEIM AUTOR. FXPrefs © 1995-96 Markus Albrecht FX © 1995-96 Markus Albrecht MagicMenu © 1992-93 Martin Korndörfer DeliTracker © 1991-95 Delirium Softdesign (Ziehen Sie gegebenenfalls die entsprechenden Dokumentationen hinzu.)

### <span id="page-14-0"></span>**1.32 FX Guide - FX ist Shareware!**

#### <span id="page-14-3"></span>REGISTRIERUNG

Ich benötige folgende Angaben:

Name : \_\_\_\_\_\_\_\_\_\_\_\_\_\_\_\_\_\_\_\_\_\_\_\_\_\_\_\_\_\_ (max. 30 Zeichen)  $Str. : \_$  (max. 30 Zeichen) Ort : \_\_\_\_\_\_\_\_\_\_\_\_\_\_\_\_\_\_\_\_\_\_\_\_\_\_\_\_\_\_ (max. 30 Zeichen)  $EMail:$ Schicken Sie mir diese Angaben per EMail oder per Post. Die Sharewaregebühr für FX beträgt 20DM. Wenn Sie FX benutzen wollen, ohne beim Laden jedesmal den Nervrequester zu sehen, dann überweisen Sie bitte den Betrag auf mein [Konto](#page-22-1) . Sie können das Geld auch direkt an mich schicken. Bitte schicken Sie nur Eurocheques oder Bargeld, da ich sonst unnötige Unkosten habe. Bei erfolgter Zahlung erhalten Sie ein Keyfile, welches Sie, gemäß den beiliegenden Anweisungen, installieren. Bitte geben Sie bei jeder Zahlungsweise UNBEDINGT Ihren Namen und Ihre EMail-Adresse an, da ich das Keyfile per EMail verschicken werde. Wenn Sie das Keyfile per Post zugeschickt bekommen möchten, senden Sie mir bitte eine Diskette und einen, an Sie adressierten und ausreichend frankierten, Rückumschlag zu. Bitte bedenken Sie, daß Sie bei einer Registrierung nur das Recht zur Nutzung von FX erwerben. Sie dürfen FX nicht kommerziell vermarkten. Sie dürfen ebensowenig das Keyfile, welches Sie nach erfolgter Registrierung erhalten, weitergeben. Dadurch würde es seine Gültigkeit verlieren und in späteren Versionen gesperrt werden.

### <span id="page-14-1"></span>**1.33 FX Guide - Systemanforderungen**

<span id="page-14-4"></span>SYSTEMANFORDERUNGEN

- OS 3.0
- 68020+ CPU
- MUI 2.x

### <span id="page-14-2"></span>**1.34 FX Guide - Benutzung von FX**

<span id="page-14-5"></span>BENUTZUNG VON FX [Patch](#page-15-2) Das Patchprogramm [Prefs](#page-15-3) Der Editor [Menus](#page-17-3) Die Menus des Editors

#### <span id="page-15-2"></span><span id="page-15-0"></span>BENUTZUNG VON FX

FX kann von der WB und vom CLI aus gestartet werden. Normalerweise wird FX aber im Verzeichnis WBStartup plaziert und von dort automatisch bei jedem Neustart gestartet. Wenn Sie eine unregistrierte Version von FX benutzen erscheint ein Nervfenster, daß für 10 Sekunden auf dem Bildschirm verweilt. Erst danach werden die Abspielroutinen von FX installiert. Es ist möglich mit Hilfe des Tooltypes SHOWINFO=<secs> ein Informationsfenster anzeigen zu lassen, daß dann für die angegebene Anzahl Sekunden auf dem Bildschirm verweilt. Dieses Fenster hat keinen Einfluß auf die Installtion der Abspielroutinen von FX. Sie werden ohne jede Verzögerung im System installiert. Wenn Sie dieses Informationsfenster nicht sehen möchten, entfernen Sie einfach das Tooltype SHOWINFO. Wenn Sie FX wieder entfernen wollen starten Sie FX einfach ein zweites mal, Sie werden dann gefragt ob Sie FX wirklich entfernen wollen, wählen Sie ja um dies zu tun oder nein um FX auch weiterhin im System zu lassen. Wenn Sie ja wählen und es erscheint ein zweites Dialogfenster, in dem Ihnen mitgeteilt wird, daß sich ein anderes Programm über FX gepatcht hat, dann können Sie wählen ob Sie FX dennoch entfernen wollen, oder ob Sie es lieber im System lassen wollen. Ich persönlich empfehle Ihnen die Letztere, denn wenn Sie FX dennoch entfernen ist ein Systemabsturz nicht mehr fern.

### <span id="page-15-1"></span>**1.36 FX Guide - FXPrefs**

#### <span id="page-15-3"></span>BENUTZUNG VON FX

- Gruppe: Haupteinstellungen

FXPrefs kann ebenfalls von der WB und vom CLI aus gestartet werden. FXPrefs unterstützt derzeit keine Tooltypes. Wenn Sie eine unregistrierte Version benutzen erscheint bei diversen Operationen ein nervendes Dialogfenster, daß Sie durch das Anwählen von OK verschwinden lassen können. Wenn Sie ein ungültiges Keyfile benutzen, werden Sie darauf hingewiesen, daß dieses Keyfile nicht mehr akzeptiert wird. Ihre FX Version wird nun als nicht registriert betrachtet. Wenn Sie nun all diese Hürden überwunden haben, so befinden Sie Sich zuerst in der Gruppe mit den Haupteinstellungen. In der Auswahlliste mit den Systemfunktionen können Sie nun die

Funktionen mit der Maus anwählen, die Sie gerne mit Tönen unterlegen möchten. Dazu müssen Sie den Knopf drücken, der sich rechts neben dem Eingabefeld befindet. Es wird ein standard Dateiauswahlfenster geöffnet mit dem Sie nun eine Tondatei auswählen können. Wenn Sie zuvor dieser Funktion noch keine Datei zugeordnet hatten, so wird die Lautstärke automatisch auf 64 gesetzt und die entsprechende Funktion aktiviert. Sie können die gewählte Tondatei dann direkt hören oder mit einem Doppelclick auf die entsprechende Systemfunktion die Tondatei abspielen. Die Eigenschaften jeder Funktion können Sie in der rechten Gruppe Eigenschaften einstellen. Es ist hier möglich einzelnen Funktionen ein- bzw. auszuschalten. Wenn Sie eine Funktion ausgeschaltet haben, so wird für diese Funktion keine Abspielroutine installiert, auch wenn Sie eine Tondatei angegeben haben. Darunter befindet sich ein Schalter für den Hardware Audiofilter, der in dieser Version noch nicht zur Verfügung steht. Als nächstes können Besitzer des 3.0 Systems noch eine Zeitspanne angeben, die auf das Ende der Tondatei gewartet werden soll. Dies ist deshalb unter OS3.0 notwendig, da die Systemfunktionen zum Abspielen der Tondateien noch nicht sehr ausgereift waren. Zu guter Letzt können Sie auch noch die Lautstärke für jede Funktion einzeln einstellen.

#### - Gruppe: Programmanager

Der Programmanager ist die eigentliche Neuerung in FX 1.1. Er bietet die Möglichkeit das Abspielen der Tondateien bei einzelnen Programmen zu unterbinden oder es nur bei einzelnen Programmen zuzulassen. Dies ist vom Anwender frei wählbar. Die ausgewählten Programme werden in der Auswahlliste Programmliste angezeigt. Es besteht die Möglichkeit bereits gestartete Programme, aus der Auswahlliste Systemprogramme mit einem Doppelclick oder Programme von Festplatte mit dem Schalter Diskprogramme, in die Programmliste einzufügen. Mit dem Schalter Systemliste aktualisieren ist es möglich neugestartete Programme in die Systemliste einzufügen. Mit einem Doppelclick auf einen Eintrag in der Programmliste können Sie einen Eintrag löschen. Wenn Sie die ganze Liste löschen wollen wählen Sie den Schalter Programmliste löschen an. Sie können beide Listen sortieren, indem Sie den jeweiligen Schalter unter den beiden Listen anwählen.

#### - Gruppe: FX Kontrolle

In dieser Gruppe werden Sie darüber informiert ob FX beim Start von FXPrefs lief oder nicht. Wenn es bereits gestartet wurde, so wird dies in dem Textfeld angezeigt und Sie sind in der Lage mit dem

darunterliegenden Schalter FX aus dem System zu entfernen. Zuvor werden Sie jedoch mit einem Dialogfenster aufgefordert diese Aktion zu bestätigen. Mit dem nächsten Schalter können Sie alle hängengebliebenen Soundobjekte aus dem Speicher entfernen ohne gleich einen Neustart machen zu müssen. Dies ist recht sinnvoll, wenn man bedenkt, daß es durchaus mal passieren, daß alle Soundkanäle belegt sind, aber die datatypes.library dennoch versucht eine Tondatei abzuspielen. Dies schlägt fehl und endet dann damit, daß diese Datei für ewig im Speicher wäre, wenn dieser Button nicht wäre. :) In den darunterliegenden FXPrefs Einstellungen können Sie sich aussuchen, ob Sie nach dem Auswählen einer Tondatei in den Haupteinstellungen, diese sofort anhören möchten oder diese erst bei Bedarf mit einem Doppelclick anhören wollen.

Wenn Sie alle Einstellungen nach Ihren Wünschen durchgeführt haben können Sie zwischen Speichern, Benutzen und Abbrechen wählen. Speichern sichert Ihre Einstellungen dauerhaft auf Ihrer Festplatte, Benutzen sichert sie nur temporär im RAM und Abbrechen führt keinerlei Veränderungen an Ihrem System durch.

### <span id="page-17-0"></span>**1.37 FX Guide - Die Menus des Editors**

<span id="page-17-3"></span>Die Menus:

- Projekt + öffnen => lädt eine FX.prefs Datei + speichern als => speichert die FX.prefs Datei unter beliebigen Namen + über => ein paar Infos zum Programm und Autor

+ ende => Editor beenden

- Vorgaben

+ auf zuletzt gespeichertes => setzt die Einstellungen auf die zuletzt gespeicherten zurück

### <span id="page-17-1"></span>**1.38 FX Guide - Danksagungen**

#### <span id="page-17-2"></span>DANKSAGUNGEN

Herzlichen Dank an :

- Michael Kilimann für das Testen von FX und diverse

Verbesserungsvorschläge

- Ralf Friedrich für diverse Bugreports, Verbesserungsvorschläge,

die Magic Icons von FX und alle eingebauten Grafiken.

### <span id="page-18-0"></span>**1.39 FX Guide - Entstehungsgeschichte**

#### <span id="page-18-1"></span>ENTSTEHUNGSGESCHICHTE

V1.0 (18.11.95) : Erste Veröffentlichung. V1.01 (23.11.95) : - Es wurden 3 weitere Funktionen hinzugefügt Datei löschen ..... DeleteFile() Datei ausführen ... LoadSeg() Requester ......... AutoRequest() - Die Samples befinden sich nun nicht mehr permanent im Speicher, da FX schon jetzt so viele Funktionen unterstützt, daß es nicht mehr akzeptabel wäre, alle Samples im Speicher zu haben. => Ein Bug aus dem Prefseditor fällt weg. V1.02 (05.12.95) : - Es wurden 11 Funktionen hinzugefügt. - Jede Funktion ist nun einzeln abschaltbar. - Man kann unter OS3.0 für jede Funktion eine Verzögerungszeitspanne eingeben. => Der Prefseditor bleibt nun unter OS3.0 nicht mehr hängen. - Der Editor ist nun auch per Tastatur steuerbar. (Underscore) - Der Nervrequester verschwindet jetzt bereits nach 10 Sekunden, anstatt nach 30. V1.03 (07.01.96) : - Der Editor ist nun vollständig lokalisiert, eine deutsche Katalogdatei ist beigefügt. Die voreingestellte Sprache ist Englisch. - Wenn man das FXPatch Programm nun ein zweites mal startet, wird es nicht automatisch beendet, sondern es wird ein Requester geöffnet. - Ab dieser Version wird keine Version für den 68000 bzw. 68010 mehr mitgeliefert, da die Performance dieser Plattformen zu stark beeinträchtigt wird, wenn ständig auf die Festplatte zugegriffen wird. - Es wurden einige Sicherheitsabfragen eingebaut, da ab Version 1.02 ein neues Format für die gespeicherten Einstellungen vorliegt. Bei Einstellungen der Versionen 1.0 und 1.01 hat der Editor falsche Werte übernommmen. Dies konnte dazu führen, daß der Editor eine gewisse Zeit alle Eingaben ignorierte.

- Das Patchprogramm akzeptierte alle OS Versionen. Behoben. - Die Requester wurden ein wenig verbssert, es wird nun nur noch einmal OK angezeigt. - Unter OS3.1+ wird nun das Slidergadget auch abgeschaltet. - Man kann nun auch die Einstellungen benutzen ohne sie gleich dauerhaft zu speichern. Dabei ist es dann auch nicht mehr notwendig das Patchprogramm neu zu starten, wenn es bereits gestartet wurde. Wenn der Patch nicht installiert ist, erscheint ein Requester. - Informationsanzeige hinzugefügt. - FXPatch kann nun auch vom Voreinsteller entfernt werden. - FX.Guide wurde überarbeitet, die Grafiken entfernt. - Eigenen Sampleplayer für das Guide eingebaut. - Durch zahlreiche Optimierungen wurden bis zu 30% des Programmcodes eingespart. V1.04 (23.01.96) : - Einige Anpassungen des Archivs an die Richtlinien des Aminet. (Keine Beispielsamples mehr) - Es wurden ein paar Enforcer Hits bei FXPrefs gemeldet. Behoben. (Dank an M.Kilimann) - Englisches Guide beigefügt. - Beide Fenster werden jetzt endlich richtig in der Bildschirmmitte zentriert, auch bei größeren Fonts und Auflösungen. - FXPatch überprüft nun beim beenden ob sich ein anderes Programm darübergepatched hat. V1.05 (30.01.96) : - Erste Aminet Veröffentlichung - Die neue Zentrierungsroutine warf ein paar Enforcer Hits. Behoben. Deswegen habe ich FX nicht im Aminet veröffentlicht. - Unterstützung der layers.library => 10 neue Funktionen. (Soundunterstützung von MagicMenu von Martin Korndörfer) V1.06 (xx.xx.xx) : - Slidergadget wird nun endlich richtig gesetzt. - Benutzeroberfläche wurde überarbeitet. Sie sollte nun etwas sinnvoller und übersichtlicher angeordnet

sein.

- FXPatch ist nun auch lokalisiert. - Tooltypeunterstützung zur besseren Anpassung an die individuelle Workbench. - FX Logo im Informationsfenster des Voreinstellers, wegen zu großer Ähnlichkeit zum MCP Logo, ausgetauscht. - Version letztendlich aufgegeben, da sie zu bugbeladen war. - Weiterentwicklung unter GadTools entnervt aufgegeben. V1.1 (07.07.96) : - MagicUserInterface für FX entworfen und eingebaut. - Lautstärke nun für jede Funktion einzelnen wählbar. - Programmanager eingebaut, damit man bei einzelnen Programmen FX (de)aktivieren kann. - FX Kontrolle im FX Einsteller verbessert, es ist nun möglich blockierte Soundobjekte wieder aus dem Speicher zu entfernen ohne einen Reset machen zu - Es ist frei wählbar, ob man das Sample sofort nach der Auswahl anhören möchte. - FX zeigt nun wahlweise beim Start ein Informationsfenster für eine frei wählbare Zeit an. V1.11 (12.07.96) : - Nur eine Änderung: locale.library V38 wird nun benötigt, nicht V39 (Dank an Frederic Jean für den

Hinweis.)

müssen.

### <span id="page-20-0"></span>**1.40 FX Guide - Zukünftiges**

#### <span id="page-20-2"></span>ZUKÜNFTIGES

- Einige bugfixes
- Verbesserung des FX handlings
- Einige interne verbesserungen

### <span id="page-20-1"></span>**1.41 FX Guide - Bugs**

#### <span id="page-20-3"></span>BUGS

Wenn jemand irgendwelche Fehler oder unschöne Verhaltensweisen bei FX entdecken sollte, so möge er [mir](#page-22-1) dies bitte mitteilen.

- Wenn man Fenster oder Screens mit den dafür vorgesehenen Gadgets

nach vorne oder hinten holt, dann wird nicht die entsprechende Systemfunktion von Intuition benutzt. D.h. das eingestellte Sample wird nicht abgespielt. Dies kann man jedoch umgehen, wenn man ein Tool benutzt, mit dem es möglich ist, Fenster und Screens per Doppelclick nach vorne bzw. hinten zu holen. - Sie sollten Programme, die alle 4 Soundkanäle belegen mit Hilfe des Programmanagers filter, damit keine Soundobjekte im System hängen bleiben.

### <span id="page-21-0"></span>**1.42 FX Guide - Installation**

#### <span id="page-21-2"></span>INSTALLATION

Wenn Sie nur einen 68000 oder 68010 haben, dann können Sie hier bereits aufhören mit dem Lesen. Einfach nur auf Install doppelclicken. Bei manueller Installation verfahren Sie bitte wie folgt: Kopieren Sie FXPatch in Ihre WBStartup und FXPrefs in Ihr Prefs Verzeichnis. Dieses Guide können Sie nach Help:deutsch kopieren.

### <span id="page-21-1"></span>**1.43 FX Guide - FX Support**

#### <span id="page-21-3"></span>FX SUPPORT

Sie erhalten die neusten FX updates in der FX Support Mailbox, der Golden Gate BBS Bottrop. Sie finden FX im Brett /FX Port 0 : +49-2041-21248 28.800 BPS Port 1 : +49-2041-262769 28.800 BPS Bei irgendwelchen Fragen, wenden Sie sich bitte an User [WODAN](#page-22-1) . Die neusten updates können Sie ebenfalls direkt aus dem Aminet beziehen: Aminet/util/wb Zusätzlich besteht die Möglichkeit FX PGP verschlüsselt direkt von mir zu beziehen. Dazu benötige ich Ihren PGP Public Key. Wenn Sie diesen Versand wünschen, so setzen Sie sich bitte über die FX-Hotline mit mir in Verbindung. Ausserdem kann man aktuelle Infos zur FX Entwicklung per WWW auf http://home.pages.de/~fx abfragen !

## <span id="page-22-0"></span>**1.44 FX Guide - Autor**

<span id="page-22-1"></span>DER AUTOR Markus Albrecht Ehrenzeller Str. 42 45143 Essen Deutschland FX-HOTLINE: + 49-201-645097 Mo. - Fr. : 17:00-21:00 Sa. : 15:00-21:00 EMail: wodan@g-gate.rhein-ruhr.de Kontonr. : 4101242 00 Blz. : 36070050 Deutsche Bank Essen